# **Servicevertrag im Vorgang erfassen**

Wird in einem Vorgang (z.B. einer Rechnung) ein Servicevertrags-Artikel eingefügt, öffnet sich nach Eingabe des Artikels der Assistent für die Erfassung eines Servicevertrages.

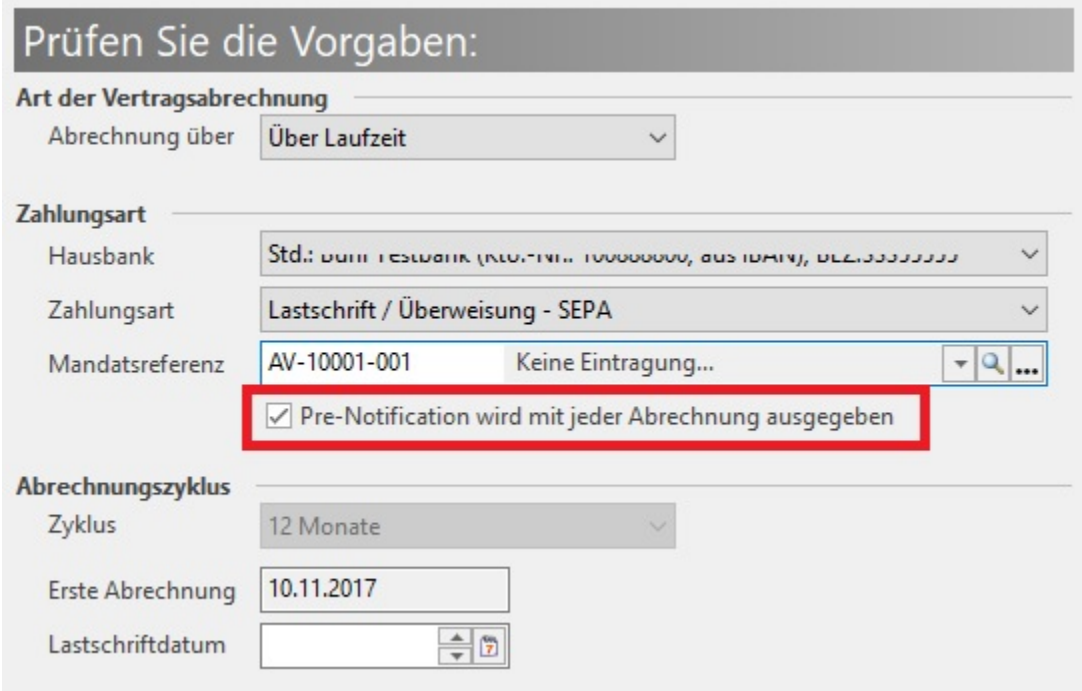

## **Hausbank:**

Wird im Servicevertrags-Assistent NICHT die Standard-Hausbank ausgewählt, erhalten Sie eine Abfrage, ob die gewählte Hausbank in den Vorgang übernommen werden soll.

## **Zahlungsart:**

Wird im Servicevertrag als Zahlungsart "nicht angegeben" gewählt, erhalten Sie keine Abfrage. Bei allen anderen Zahlungsarten erhalten Sie folgende Abfrage:

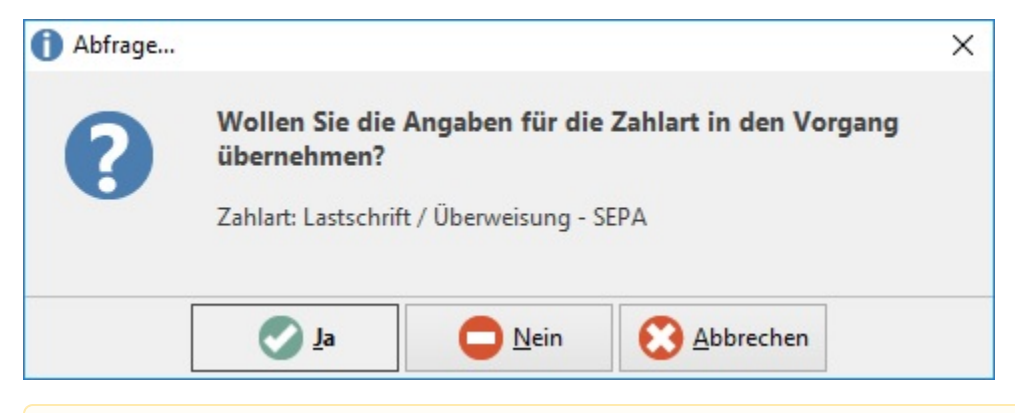

#### **Beachten Sie:** Λ

Wird der Servicevertrag bereits mit einem Vorgang "erstellt", der keinen Umsatz bucht (z.B. Angebot), können die für die Lastschrift relevanten Angaben auch zu einem späteren Zeitpunkt noch angepasst werden.

#### **Beachten Sie:** Λ

Dafür steht im Vorgang für die Position des Servicevertragsartikels die Funktion: "Abrechnungsvorgaben zum Servicevertrag ändern" zur Verfügung. Der Aufruf erfolgt über die Schaltfläche: POSITION.

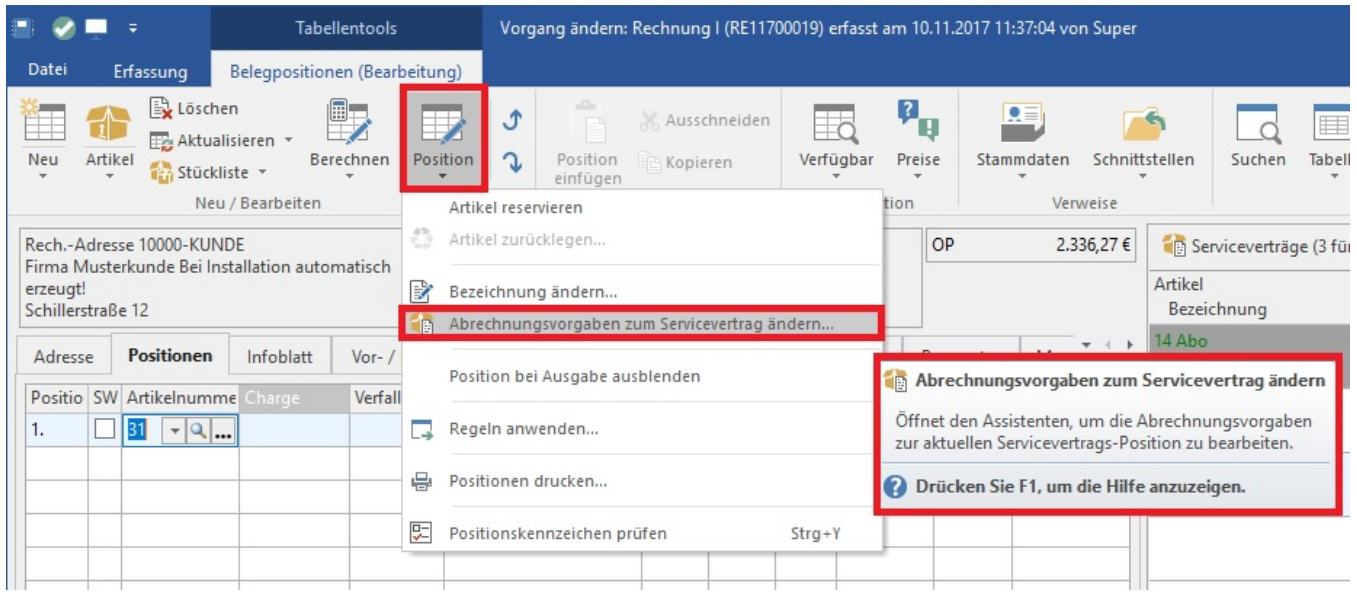

### **Diese Funktion ist für folgenden Sachverhalt gedacht:**

Es wird ein Angebot mit einem Servicevertragsartikel erfasst und gebucht. Im Servicevertragsassistenten (neuer Servicevertrag) werden die Einstellungen bezüglich Lastschriftdatum, etc. vorgenommen. Das Angebot "bucht" allerdings KEINEN Umsatz. Daher wird der Servicevertrag noch nicht erstellt, aber die bereits getroffenen Angaben werden im Hintergrund "vorgemerkt". Wird nun nach z.B. 6 Wochen das Angebot in eine Rechnung gewandelt, müssen die Angaben zum Lastschriftdatum, etc. ggf. richtig gestellt werden. Sie können den Vorgang wandeln und vor dem Buchen die Abrechnungsvorgaben zum Servicevertrag ändern. Alternativ kann auch das Angebot vor dem Wandeln zum Ändern geöffnet und die Anpassungen vorgenommen werden.

Diese Funktion steht allen Anwendern zur Verfügung, die wenigstens die [Berechtigung zum Einsehen](https://hilfe.microtech.de/go/hlpGlBerechtigungsStrukuren_Nur_Einsehen) in Serviceverträge haben.

Mit der Funktion: "Abrechnungsvorgaben zum Servicevertrag" öffnet sich der Assistent und die Funktion: "Für den neuen Servicevertrag die Abrechnungsvorgaben ändern" ist bereits aktiviert.

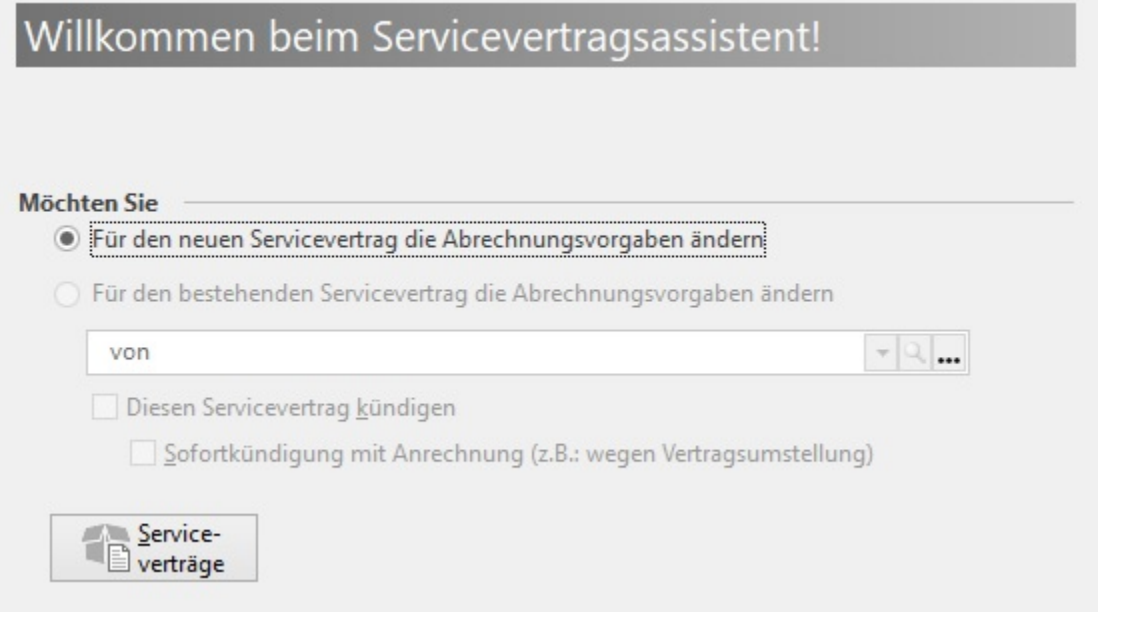

Über die Schaltfläche: WEITER können Sie im nächsten Fenster die bereits vorgenommenen Vorgaben prüfen und bei Bedarf abändern.

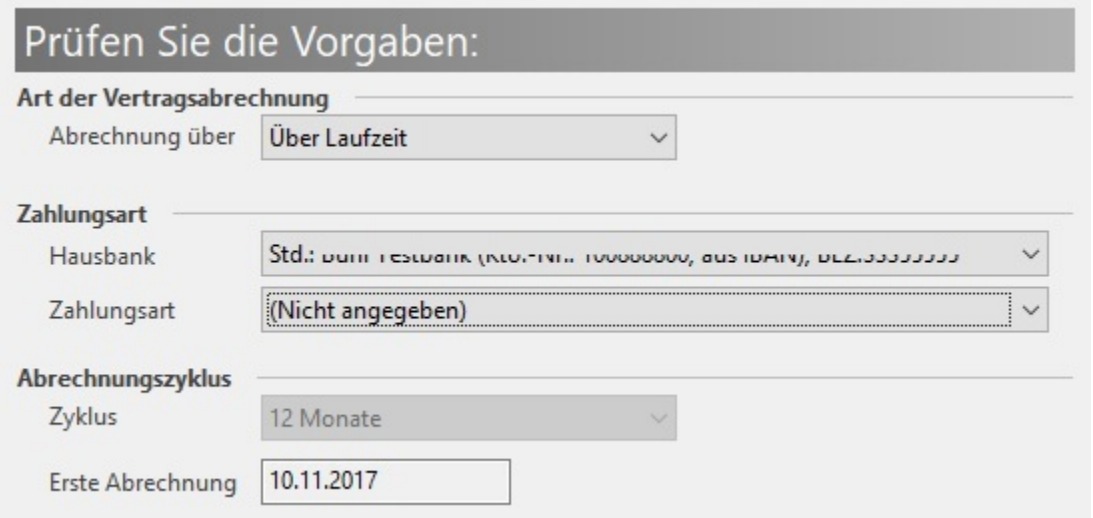

Es kann nun z.B. das Lastschriftdatum entsprechend angepasst werden.

## M

Um eine korrekte Abwicklung der Lastschriften zu gewährleisten, MUSS diese Anpassung vor dem Wandeln in den Vorgang, der den Umsatz schreibt und somit den Servicevertrag endgültig erstellt (z.B. Rechnung) erfolgen. Die Anpassungen sind im Vorgang auf dem Register: "Adr.-Kennzeichen" vorzunehmen.

## **Weitere Themen**

[Zusätzliche Kennzeichen im Vorgang](https://hilfe.microtech.de/pages/viewpage.action?pageId=11740988)